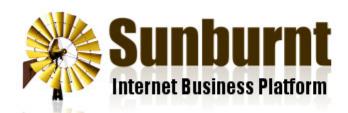

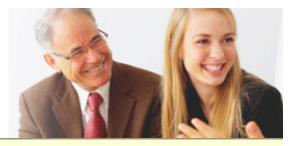

News Features Pricing FAQ Contact

Home » Help » How To Insert Links To Other Websites

## How To Insert Links To Other Websites

4 March 2015

Links from your pages to other websites are called \*external links\*. It can be a good idea to include external links in your publications because they signal to search engines who you are associated with. For the same reason you should not add external links to low quality or spammy sites.

Inserting external links is very simple and involves just three steps.

1. Find the page you want to edit and click 'Edit Content'

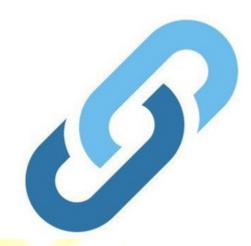

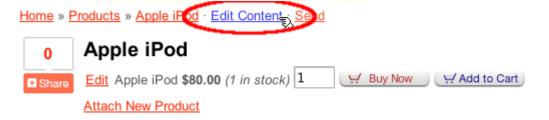

2. Select the text or image you want to link.

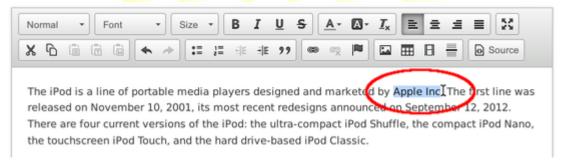

3. Click the Insert Link button.

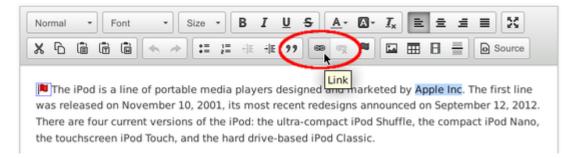

4. Enter the URL of the website and press OK.

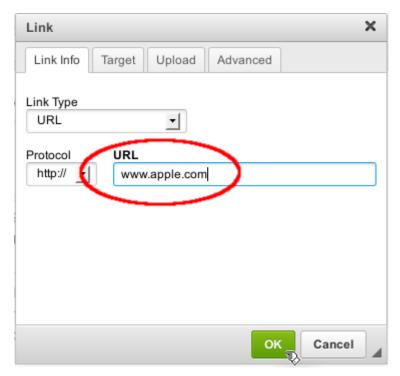

5. Save your changes to see the results.

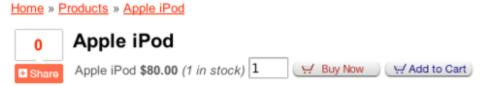

The iPod is a line or portable media players designed and marketed by Apple Inc. The first line was released on Nevember 10, 2001, its most recent redesigns announced on September 12, 2012. There are four current versions of the iPod: the ultracompact iPod Shuffle, the compact iPod Nano, the touchscreen iPod Touch, and the hard drive-based iPod Classic.

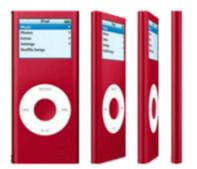

That's all there is to it!

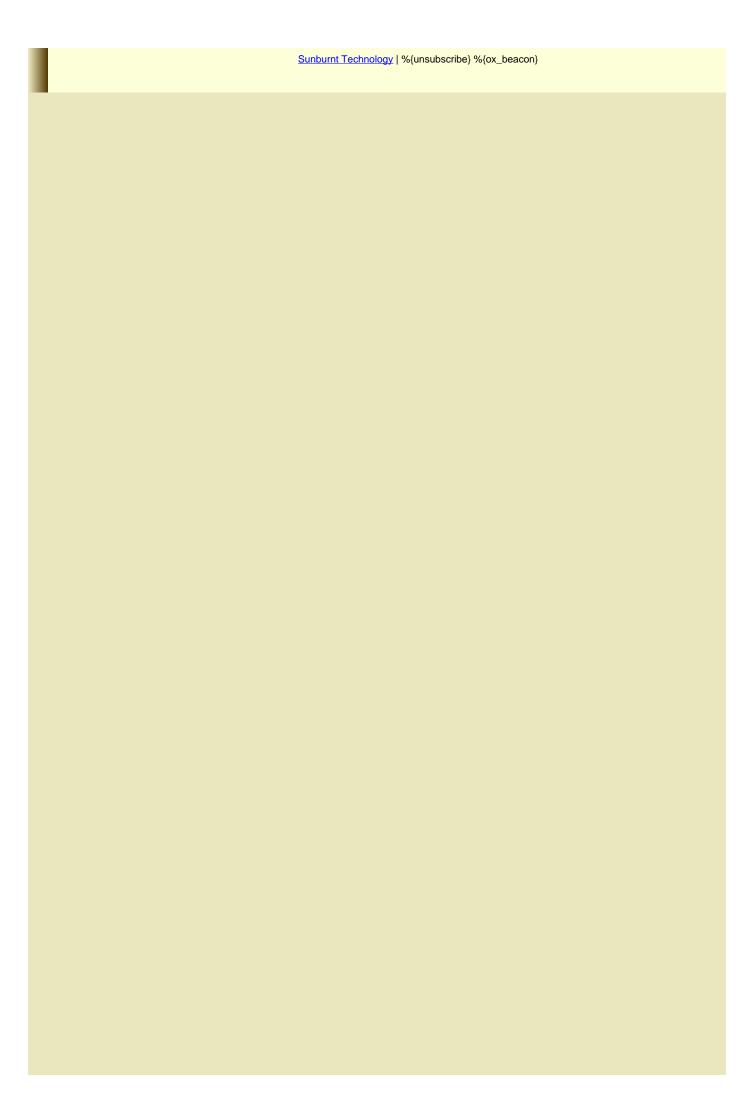